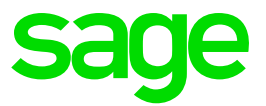

# **Sage 50 Handwerk**

Neuerungen zu Servicepack 1

**Stand** Dezember 2020

### **Inhaltsverzeichnis**

Neuerungen

Sage 50 Handwerk Servicepack 1

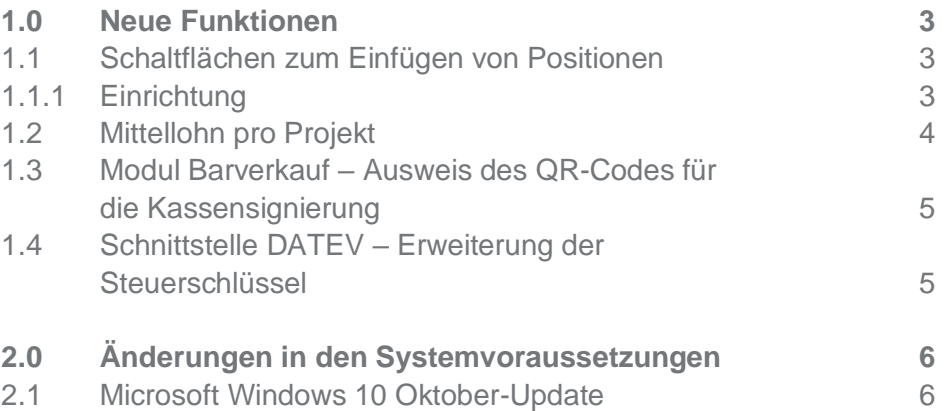

## <span id="page-2-0"></span>**1.0 Neue Funktionen**

Wünsche aus Sage Customer Voice

#### <span id="page-2-1"></span>**1.1 Schaltflächen zum Einfügen von Positionen**

(Keine Voraussetzungen - ab Sage 50 Handwerk Start)

In Sage Customer Voice wurde gewünscht Schaltflächen zum Einfügen von Material-, Lohn- und Leistungspositionen im Dokument bereitzustellen.

Ab Servicepack 1 können in die Schnellstartleisten der Dokumente von Sage 50 Handwerk Schaltflächen für diese Positionsarten eingefügt werden.

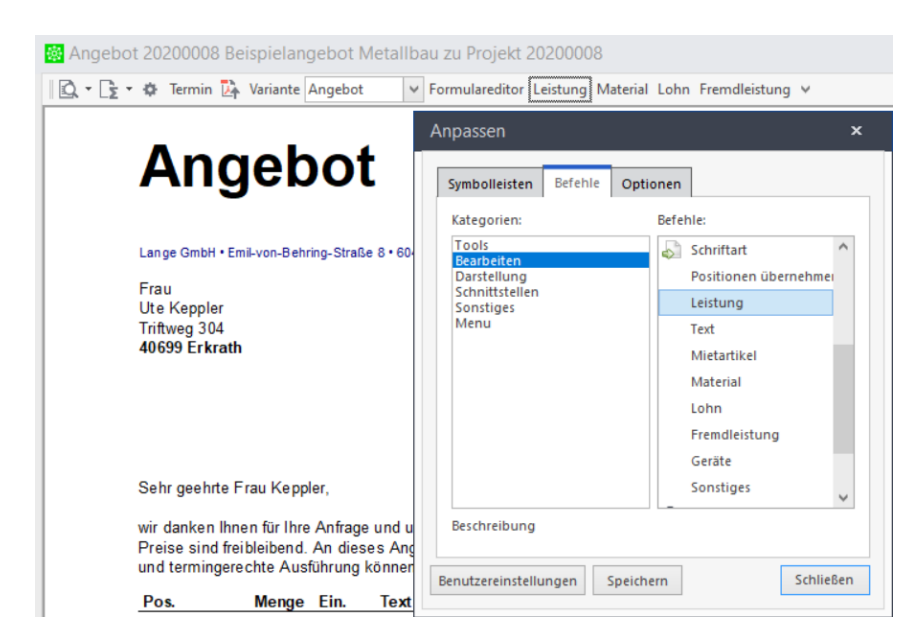

Wenn Sie auf eine der neuen Schaltflächen klicken, so öffnet sich der jeweilige Suchdialog und Sie können eine Position auswählen und einfügen.

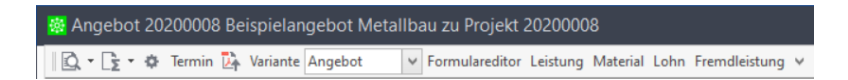

#### <span id="page-2-2"></span>**1.1.1 Einrichtung**

Nach Einspielen des Servicepacks werden die neuen Schaltflächen nicht automatisch angezeigt. Jeder Anwender kann selbst entscheiden, ob und wo er die neuen Schaltflächen angezeigt haben möchte.

Um die neuen Schaltflächen zu nutzen, klicken Sie bitte in einem Dokumentfenster mit der rechten Maustaste in die entsprechende Schnellstartleiste und öffnen im Kontextmenü den Punkt "Anpassen...".

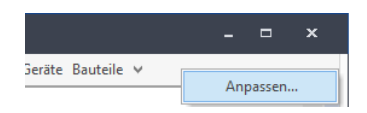

Es erscheint ein neuer Dialog. Dort wechseln Sie bitte auf das Register "Befehle" und wählen die Kategorie "Stammdaten" bzw. "Bearbeiten" aus.

Auf der rechten Seite können Sie nun in der Liste "Befehle" die neuen Einträge für die freien Kostenarten auswählen. Die Einträge sind hier bereits, wie von Ihnen in den Voreinstellungen hinterlegt, benannt.

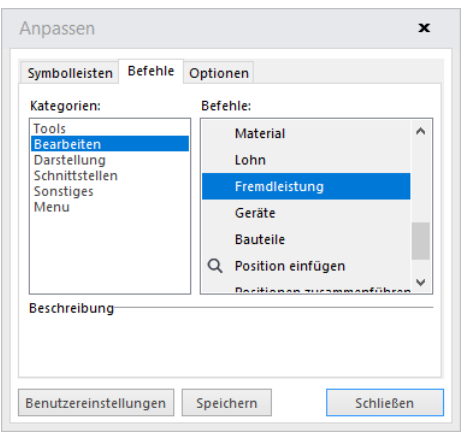

Markieren Sie einfach den gewünschten Befehl und ziehen Sie ihn mit der Maus an die gewünschte Stelle in der Schnellstartleiste.

Vergessen Sie bitte nicht nach Abschluss der Anpassung im Dialog die Schaltfläche "Speichern" zu klicken. Ansonsten geht Ihre Anpassung mit dem nächsten Programmstart wieder verloren.

Weitere Informationen finden Sie in der Online-Hilfe [http://onlinehilfe.sage.de/onlinehilfe/hwp/63/HWHELP/hh\\_start.htm#idh\\_RgzXView.htm](http://onlinehilfe.sage.de/onlinehilfe/hwp/63/HWHELP/hh_start.htm#idh_RgzXView.htm).

#### <span id="page-3-0"></span>**1.2 Mittellohn pro Projekt**

(Ab Sage 50 Handwerk Basic)

Ab Servicepack 1 kann in den Projekteigenschaften ein Mittellohn erfasst werden.

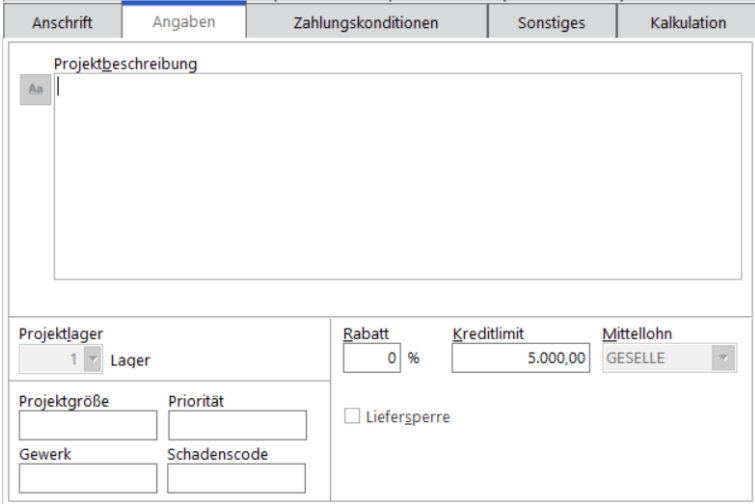

Bei Neuanlage eines Projekts wird die Angabe aus den Voreinstellungen automatisch übernommen.

Der Mittellohn wird verwendet, wenn z.B. in der Stückliste einer Leistungsposition ein neuer Lohn eingefügt wird oder beim Einlesen von Positionen über diverse Schnittstellen neue Leistungs- oder Lohnpositionen eingefügt werden.

#### <span id="page-4-0"></span>**1.3 Modul Barverkauf – Ausweis des QR-Codes für die Kassensignierung**

(Voraussetzung: Modul Barverkauf/Kasse)

Ab Servicepack 1 kann in allen Kassenbons der QR-Code zur Kassensignierung ausgewiesen werden.

Zur Einrichtung öffnen Sie bitte die einzelnen Barverkaufsbelege im Formulareditor und fügen an einer geeigneten Stelle ein QR-Code-Element ein.

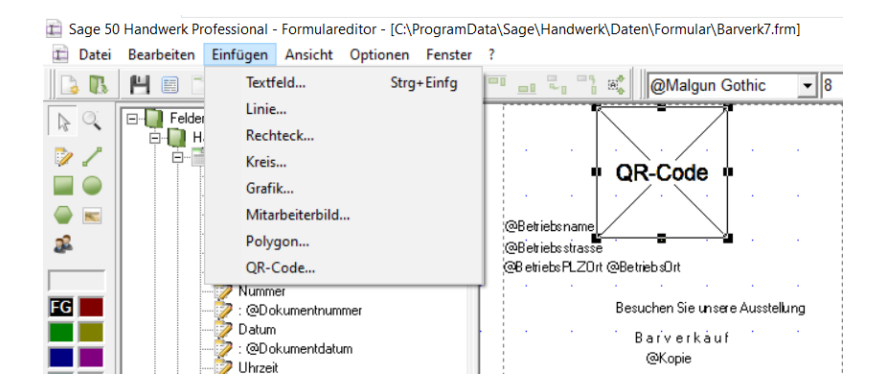

Sie können hierbei das mitgelieferte Formular "Barverk7.frm" als Vorlage verwenden.

#### <span id="page-4-1"></span>**1.4 Schnittstelle DATEV – Erweiterung der Steuerschlüssel**

(Voraussetzung: Modul Offene Posten Verwaltung)

Wenn die DATEV-Schnittstelle aktiviert ist, so können bei jedem Steuercode weitere Details hinterlegt werden.

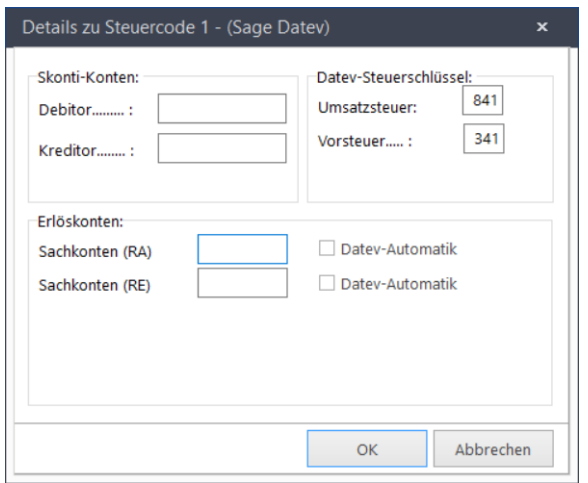

In dieser Version wurden die Datev-Steuerschlüssel auf 3 Zeichen erweitert, sodass die neuen Datev-Konten problemlos angesprochen werden können.

## <span id="page-5-0"></span>**2.0 Änderungen in den Systemvoraussetzungen**

Freigabe für Microsoft Window 10 Oktober-Update

#### <span id="page-5-1"></span>**2.1 Microsoft Windows 10 Oktober-Update**

Microsoft hat das neue Feature Update (Windows 10 20H2) veröffentlicht.

Startet man Sage 50 Handwerk mit einer älteren Version, so erhält man diese Fehlermeldung.

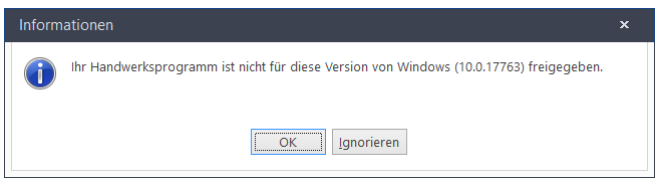

Sage 50 Handwerk ist ab Servicepack 1 auch für dieses neue Update von Microsoft freigegeben, sodass diese Meldung entfällt.

Weitere Informationen zum Update finden Sie auf dem Microsoft Portal: [https://www.microsoft.com/de-de/software-download/windows10](https://www.microsoft.com/de-de/software-download/windows10?irgwc=1&OCID=AID2000142_aff_7806_1246483&tduid=%28ir__9qrsvucrpckfqkb9kk0sohz3ze2xs1p1d9a0kske00%29%287806%29%281246483%29%28%288a3101f39ddecbb21d0add82fc78bb01%29%2881561%29%281573066%29%28PCW-LDB_microsoftstore.com%29%28%29%29%288a3101f39ddecbb21d0add82fc78bb01%29&irclickid=_9qrsvucrpckfqkb9kk0sohz3ze2xs1p1d9a0kske00)